Applied Information Technology And Computer Science Vol. 3 No. 2 (2022) 084-100 © Universiti Tun Hussein Onn Malaysia Publisher's Office

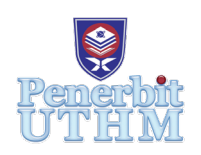

## **AITCS**

Homepage: http://publisher.uthm.edu.my/periodicals/index.php/aitcs e-ISSN :2773-5141

# **A Comparative Analysis of Potential Digital Evidence in WhatsApp Web-Based and Mobile-Based Application**

## **Anis Safi Mohd Idris**<sup>1</sup> **, Nurul Hidayah Ab Rahman**<sup>1</sup> \*

<sup>1</sup>Fakulti Sains Komputer dan Teknologi Maklumat, Universiti Tun Hussein Onn Malaysia, Parit Raja, Batu Pahat, 86400, MALAYSIA

DOI: https://doi.org/10.30880/aitcs.2022.03.02.006 Received 08 August 2022; Accepted 06 October 2022; Available online 30 November 2022

**Abstract**: WhatsApp has become the most popular instant messaging (IM) application for users to send and receive messages through a web browser and smartphone. As it becomes more popular among users, the chance of digital crimes might happen. There is a lack of investigation to compare the digital artifacts acquired from WhatsApp web-based and WhatsApp mobile-based identified in the previous study. This study attempts to forensically analyze and compare the artifacts that can be recovered in browser and mobile devices using a timeline approach. The research methodology consists of preparation, acquisition, analysis and validation phases. The investigation was done through simulation activities, acquiring images, analyzing artifacts and documenting using forensic examination guidance. The findings were analyzed manually using DB Browser SQLite and WordPad. The main artifact acquired in the Chrome browser was WhatsApp Web log files, which included cache, timestamps, and logs. Meanwhile, WhatsApp mobile acquired additional data from the WhatsApp database file, including login history, timestamps, logs, text messages, images, videos, and call logs. Furthermore, this study will benefit digital forensic investigators and inspire future work using various WhatsApp forensics approaches to obtain valuable data from the WhatsApp application.

**Keywords**: WhatsApp, Digital Evidence, Timeline Approach, Artifacts

## **1. Introduction**

With the increasing popularity of WhatsApp, the chance of cybercrimes will also increase, such as online fraud and scammers[1]. In the context of digital forensics, WhatsApp conversations, chats and images can be potential evidence of a crime incident. However, capturing forensics evidence is different for browsers and mobile devices. This study aims to analyze the difference in the digital forensic process to acquire digital evidence from WhatsApp web-based and mobile-based applications. Investigators analyzed artifacts in hard disk memory and Android storage files.

For the WhatsApp initiative, the proposed study would raise knowledge of numerous digital forensics topics, such as the browser and mobile forensics. The evidence was discovered due to the discovery of evidence in certain areas. Furthermore, comparing what can be retrieved from the exact result or outcome from both sources of WhatsApp forensics to benefit forensic investigators. Three objectives have been set as follows:

- 1. To study WhatsApp Web-based and WhatsApp mobile-based in acquiring valuable data for digital forensics.
- 2. To compare the potential acquired artifacts from WhatsApp browser and WhatsApp mobile app platforms.
- 3. To analyze the acquired artifacts from both platforms using timeline approach.

The rest of the paper is organized as follows: Section 2 discusses the related work of WhatsApp forensics in browser and mobile analysis. Section 3 explains the methodology for acquiring WhatsApp artifacts in browsers and mobile devices. Section 4 presents the research design and implementation and finally, Section 5 describes the importance of this study for future use.

## **2. Background of Study**

This section explains definitions, theoretical background, digital forensic approach and related previous works conducted about the research to understand the literature's landscape and the appropriate methodology.

## 2.1 Digital Forensics

Zatyko [2] defined digital forensics involves analyzing digital evidence after proper search authority, the chain of custody, validation with mathematics, validated tools, repeatability, reporting and expert presentation. Effective methodologies and developing efficient tools are needed for attack detection efficiency [3]. The digital forensics process involves acquiring digital evidence, identification, preservation, analysis, documentation and presentation, which can be admissible evidence by the court law [4].

## 2.1.1 Timeline approach

One digital forensic approach for this study was the timeline approach. This research conducted a timeline analysis, compiling a list of events connected to time chronicles [5]. Timeline analysis in computer forensics related to the event's date and time. Qawasmeh and Al-Saleh [6] conducted a memory forensic using a created timeline event, which outlines the events that occurred before, during, and after a given incident in chronological order. Creating a timeline gave investigators a more specific overview of crime-related events, enabling them to identify patterns and gaps that could lead to other sources of evidence [7].

## 2.2 Instant Messaging (IM) Application Forensics

Instant messaging is crucial for digital investigators when online crimes occur. Many researchers conducted in-depth study on instant messaging forensics through digital forensic analysis on a few IM applications. A study by Rathi et al. [8] explored data storage location in different IM applications using several forensic tools. Similarly, Riadi [1] also conducted an artifacts forensics extraction between WhatsApp, Blackberry Messenger and LINE on the success of retrieving processes with certain tools.

## 2.2.1 WhatsApp Forensics

The increasing number of WhatsApp application users led to bad actors who took advantage of this existing app to harm innocent people [9]. Mirza et al. [10] studied threatening messages on WhatsApp to illustrate possible cybercrime might occur using technical anti-forensics approaches. WhatsApp Messenger produced artifacts on an Android smartphone which were often saved in a series of files, the names, locations, and contents [11]. Utami et al. [12] proposed a live forensic and scenario-based method that focused on the WhatsApp web application of a fraud case web. Anwar & Riadi [13] also analyzed WhatsApp Messenger's forensics on a web-based website.

## 2.3 Mobile Forensics

Smartphones could play a crucial role in future crime scene investigations related to digital evidence [14]. Smartphones store a lot of information and possible things, making them a perfect target for mobile forensics investigators. Mobile device forensics has two ways of acquiring digital evidence: physical and logical. There is also manual acquisition of content visual display as buttons, keyboard, or touchscreen [15]. Then, similar to the digital forensic process flow, the technique for mobile forensics was carried out [16].

## 2.3.1 Mobile Androids Artifacts

To recover potential evidence, investigators used methods and techniques from various digital forensics domains. Some forensics tools are required to acquire evidence from smartphones. Magnet ACQUIRE, Magnet AXIOM, Android Data Extractor Lite, Oxygen Forensics Suite and other forensics tools were mostly used by investigators. Android artifacts with Android Package (APK) samples after being analyzed in an Android analysis environment. An APK file is used to install an app. For example, APK Defined Activity, APK Embedded Libraries, APK Internal File, APK Suspicious Action and APK Suspicious Behavior can contain information stored in the device [17].

## 2.4 Browser Forensics

Data extracted from the browser includes bookmark, cookies, download, login, most visited sites, and history of web pages [13]. These data collected would be helpful to investigators in recovering the artifacts in a victim's browser related to cybercrime [18]. Users can access social media, read email, use internet banking, and shop through the web browser [19]. Browser forensics aims to collect artifacts connected to internet usage, especially from sources in Google's Chrome browser.

## 2.4.1 Google Chrome Browser Artifacts

Chrome browser saves these artifacts in the operating system's specified directories. Google Chrome stores all the data inside SQLite format [20][24]. Common artifacts possibly stored in Chrome are history, bookmarks, add-ons, extension and plugins, cache, logins, form data, favicons, session data, thumbnails, favorites and sensitive data [21]. Table 1 and Table 2 describe the structure of various artifacts and their location, and the relevant artifacts information required in the Google Chrome browser for better understanding.

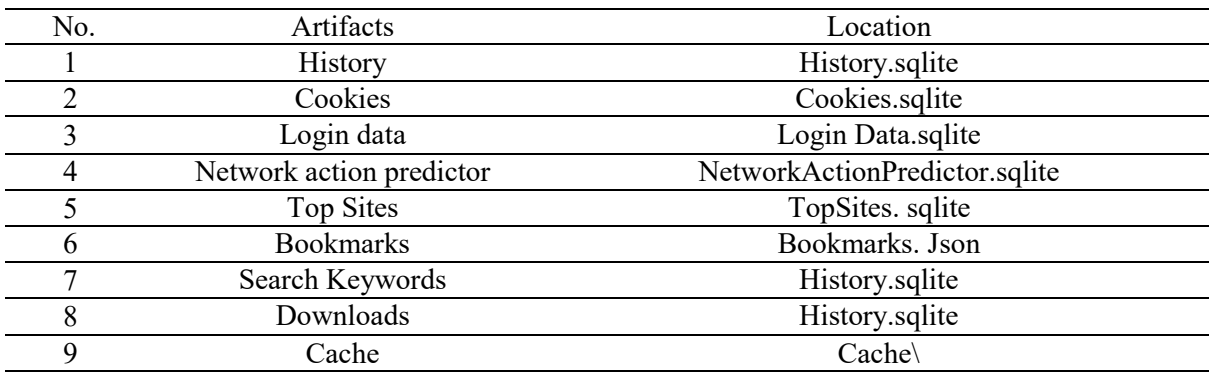

#### **Table 1: Chrome Browser Files[25]**

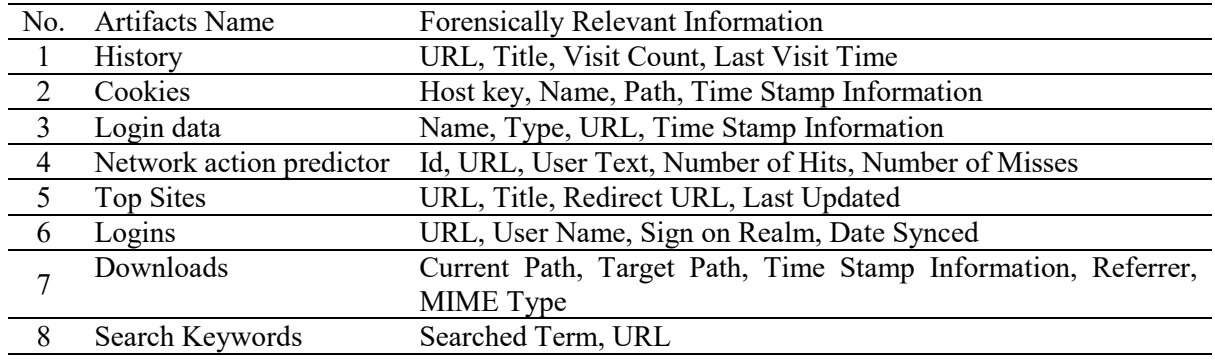

#### **Table 2: Important Forensic Artifacts in Chrome [25]**

#### 2.5 Related Work

Vukadinovic [22] demonstrates the number of WhatsApp artifacts that can be recovered using web browsers and multiple forensics tools. There are 16 data types and ten data types of partially recovered artifacts were found. WhatsApp forensics conducted by Anwar and Riadi [13] shows the locations to find potential evidence from mobile and web browsers in internal and external storage and network packets. Shidek et al. [5] demonstrated visualization of WhatsApp artifacts on an Android mobile device. Researchers focused on experimenting with the timeline approach in Android smartphones.

Actoriano & Riadi [23] presented a WhatsApp forensics analysis that focused only on mobile artifacts for the study because accessing WhatsApp is synchronous in mobile and browser. Mirza et al. [10] examine the WhatsApp application in Android mobile devices by conducting a scenario-based approach. The scenario is used to analyze artifacts of chat conversation by assuming someone is cyberharassed. Utami et al.[12] conducted a live forensic analysis on WhatsApp Web using RAM imaging technique retrieving log files, timestamps, text messages and more from the browser. The proposed study aim to forensically analyzes potential evidence from WhatsApp Web and mobile application.

The comparison of existing research about WhatsApp forensics analysis between WhatsApp webbased and WhatsApp mobile-based was shown in Table 3. Table 3 describes the overview of related works on locating artifact types retrieved from the experiment conducted and forensic tools used to extract specific artifacts. The comparative analysis presents that there are differences between both WhatsApp platforms in the context of the acquired digital evidence types. Therefore, the observation motivates this study to forensically analyze the potential evidence that can be recovered in browser and mobile devices of the WhatsApp application.

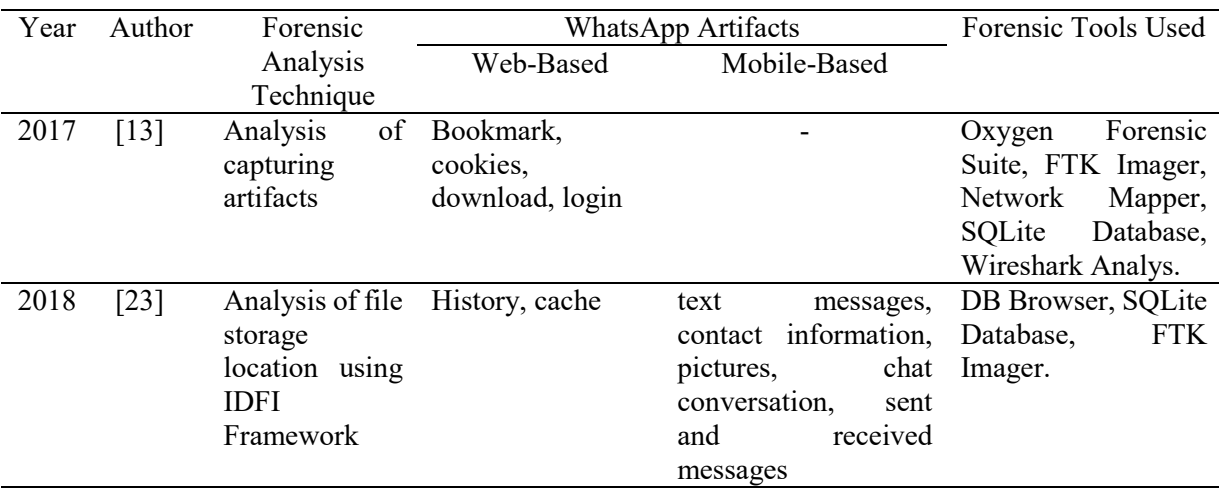

#### **Table 3: Forensics analysis of WhatsApp artifacts**

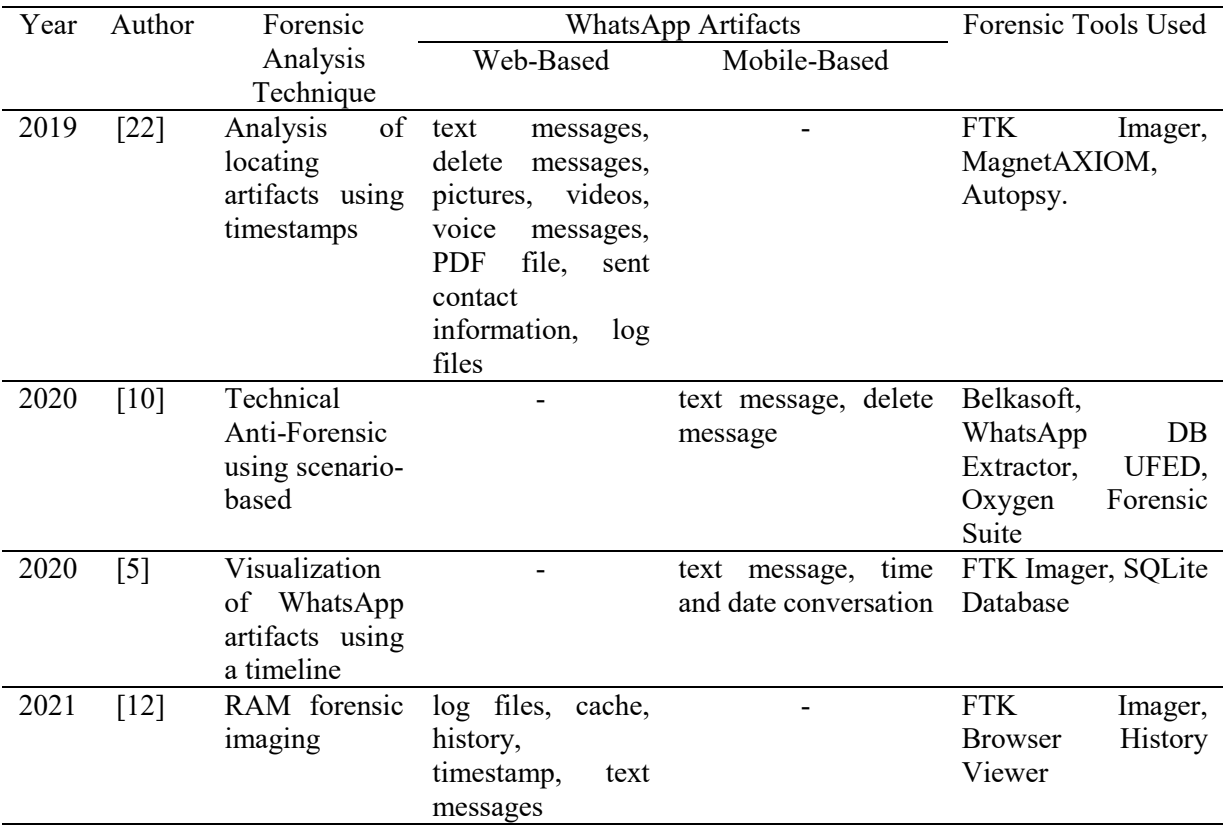

#### **Table 4: (cont.)**

#### **3. Methodology**

Adopting guidelines of the basic digital forensic process framework provided by the National Institute of Standards and Technology (NIST), this research presents four phases that relate to the current study. Each phase shows more details about the flow of this research in the next section.

#### 3.1 Research Flowchart

The research methodology is divided into four phases: preparation, acquisition, analysis, and validation. The study of evidence collection and analysis methodology for WhatsApp application forensics is illustrated in Figure 1.

#### 3.1.1 Preparation Phase

Tools related to the WhatsApp Messenger application were installed for the experiment, such as Chrome browser, WhatsApp mobile application on Android, and several forensic tools such as Magnet ACQUIRE DB Browser (SQLite) and Windows WordPad. The next phase is to create a set of experiments to simulate a user's actions. Based on WhatsApp Messenger's features, the following sets of experiments were defined by adopting the previous study by Anglano et al.[24] on the design experiments methodology. The set of the investigation is as follows:

- 1. The experiment involving the contacts aimed to recreate the user's contact list and the activities performed on it by the user.
- 2. Exchange messages experiments were targeted to create the sequence and topic of each dialog's textual and non-textual messages.
- 3. Test of phone calls performed to recreate the timeline of the user's phone calls made and received.

4. The experiment in conducting a group chat or call involves the user's dialogues in the group chat in which the user took part, the user's role and the group's creation date.

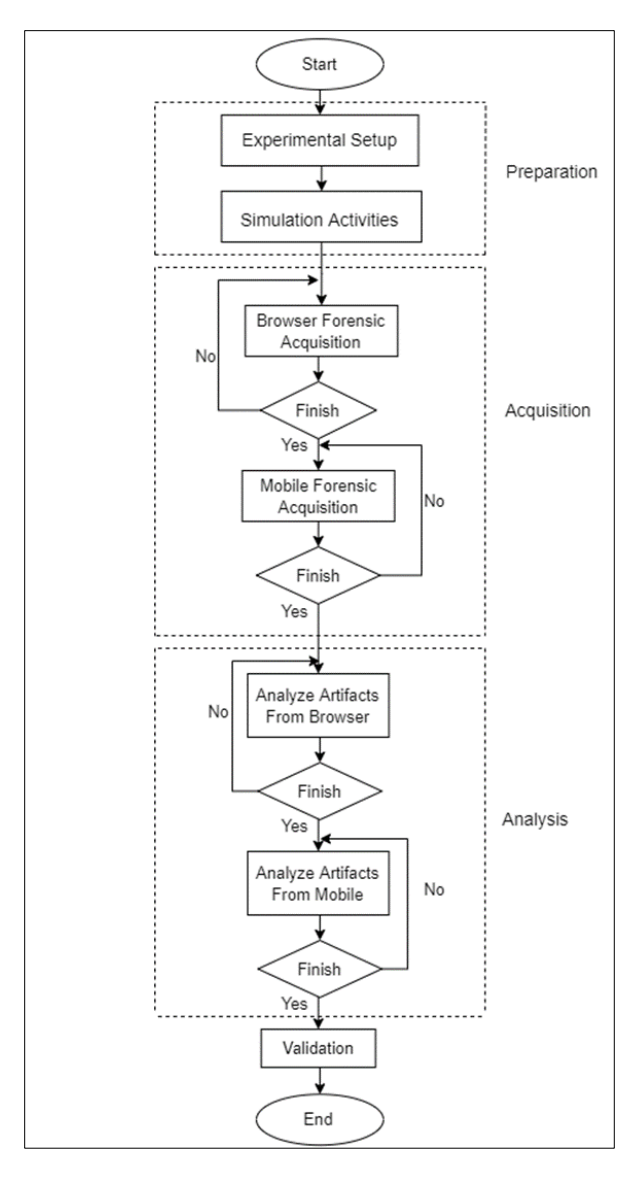

**Figure 1: Research Flowchart**

## 3.1.2 Acquisition Phase

The acquisition process for mobile forensics was divided into two categories that are logical and physical. Logical acquisition is performed to copy the data from the device and recover the logical objects stored in the mobile devices file system[14]. The physical acquisition can recover all stored data in the file system, including the deleted files.

Figure 2 and Figure 3 represent the acquisition phase flows adopted from the previous study by Cahyani et al. [25] on the data acquisition procedure.

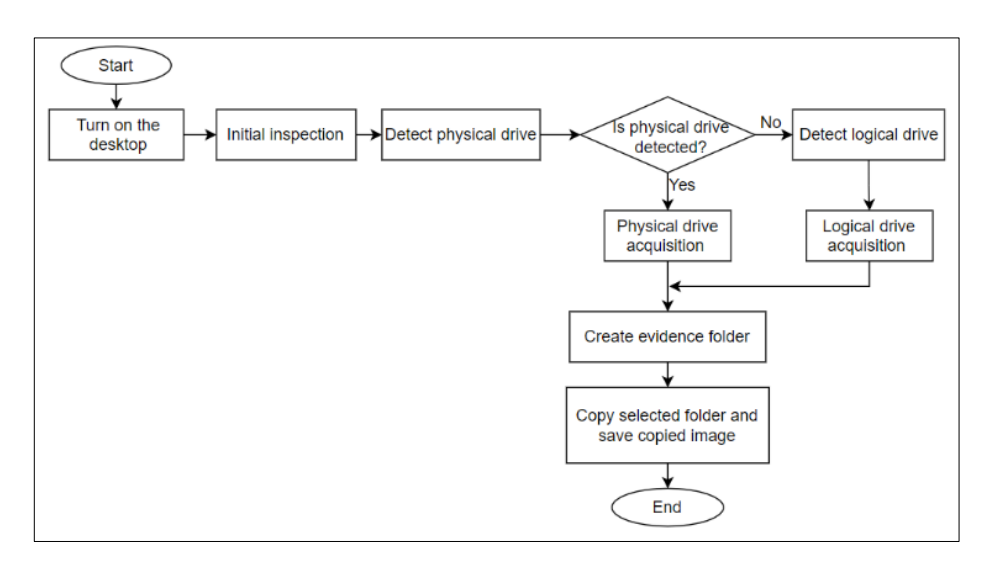

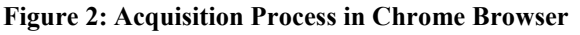

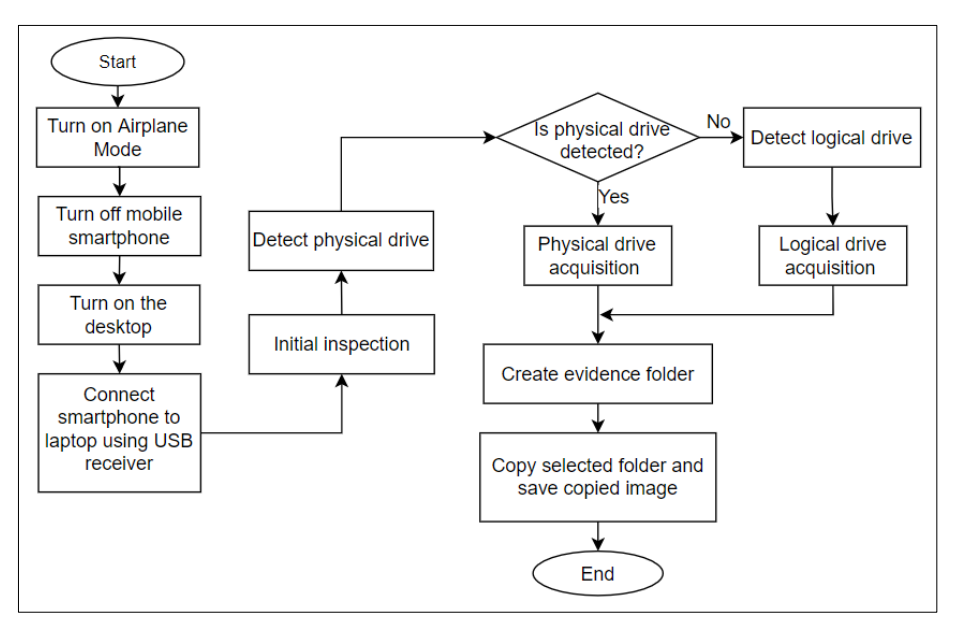

**Figure 3: Acquisition Process in Mobile Device**

Figure 2 presents the flows of the acquisition process for the Chrome browser forensic experiment. The initial inspection is done by checking the software and hardware used, device models, or any suspicious entries before the investigation. Meanwhile, in Figure 3, the acquisition process is conducted on Android mobile devices. The device should be switched to Airplane mode and then turned off. Check the model of the device used, model name and the IMEI number for the initial inspection.

#### 3.1.3 Analysis Phase

Analysis of evidence includes the system storage and databases from internal devices. System storage is the main potential artifact that can be found in a browser or mobile. The analysis process on the Chrome browser and the mobile device is shown in Figure 4 and Figure 5.

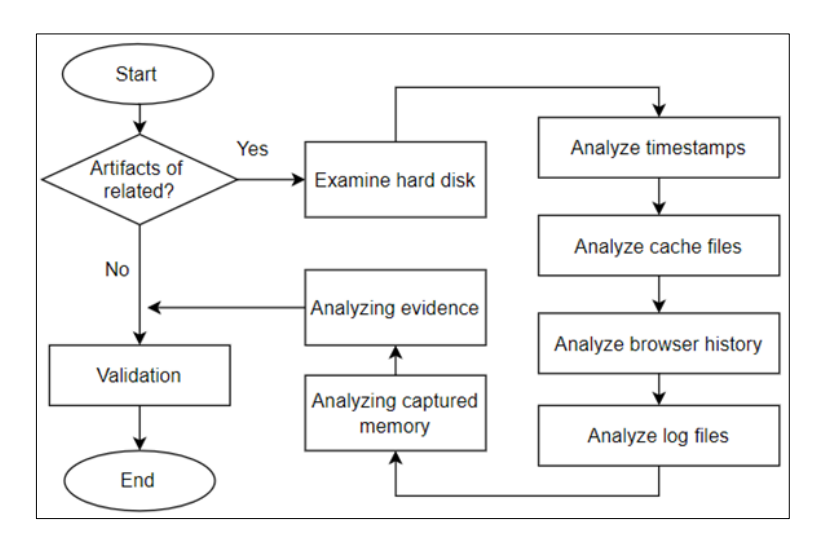

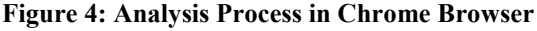

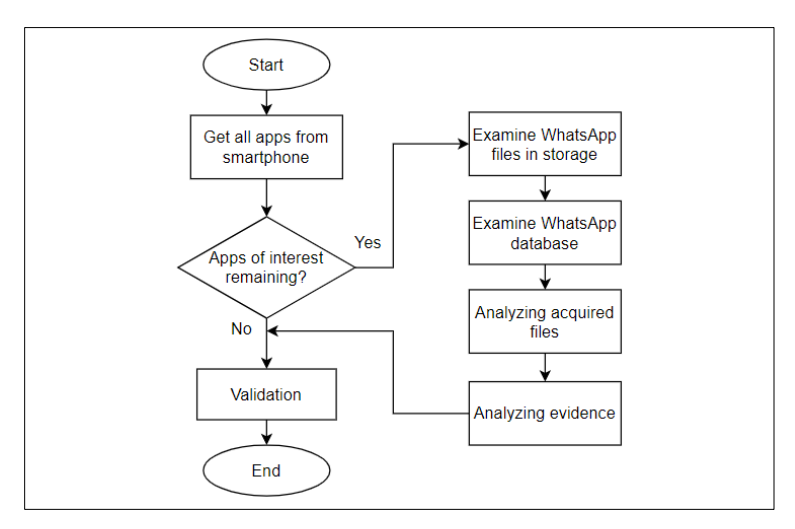

**Figure 5: Analysis Process in Mobile Device**

From Figure 4, investigate the Random Access Memory (RAM) of the desktop to see if artifacts are related to the experiment. Next, analyze the potential component of the digital evidence for a browser: caches files, browser history, timestamps and log files. As shown in Figure 5, various applications were captured using several forensic tools and techniques during initial investigations. The process continues with analyzing the acquired files and evidence from the device. Lastly, it will undergo the validation process of digital proof.

#### 3.1.4 Validation Phase

The validation step of the research technique refers to validating the results by measuring the analyzed data using a timeline approach. The findings of digital evidence, such as timestamps, must be documented since it is critical to note the continuous process throughout the examination. This is in line with a previous stud by Shidek et al.[5] that investigate WhatsApp artifacts using the timeline approach

According to the National Institute of Justice guidance[26], identify the origin of data extracted from any source, including the file system, application and user. Then, evidence should be protected from outside parties or intruders when it can be easily modified. In this study, airplane mode was turned on during acquisition. The hash values of the forensic image were checked to ensure integrity. Finally, the image file is stored in an external hard disk that was solely used for this experiment. Investigators must also detect modifications that will or may not occur during this phase. Avoid the evidence from any deletions as it must ensure it is safe to any entries without losses and must be recoverable. Next,

validation data was made after all the requirements were proven valid. The steps support Daniels and Hart [26] that indicate the digital evidence must be correct and admissible to present in the court of law.

#### 3.2 Hardware and Software

Table 4 shows details of, hardware and software specifications.

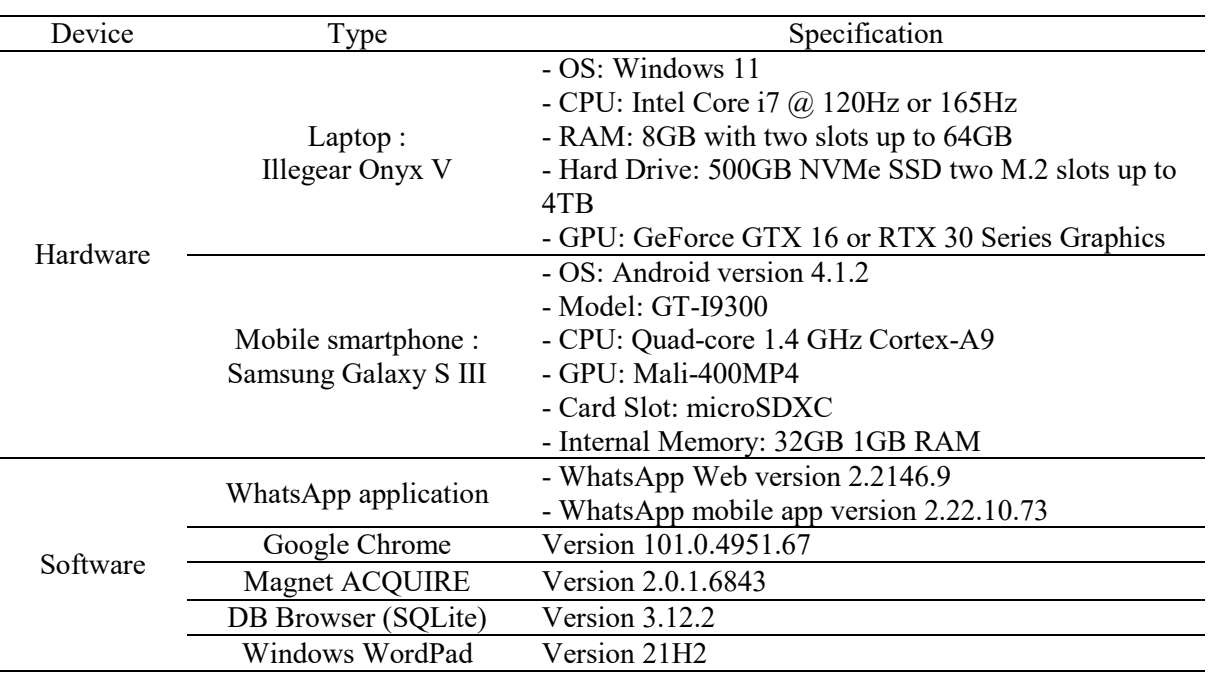

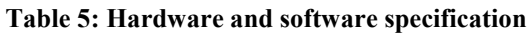

#### **4. Result and Discussion**

This section discusses the experimental setup and the simulation process of the investigation, forensic analysis of the WhatsApp application, including functionalities, location and format of WhatsApp artifacts and the result of WhatsApp metadata from mobile and browser. Lastly, the comparison of WhatsApp metadata discusses in this section.

#### 4.1 Experimental Setup

This device undergoes a test to identify data types and artifacts that can be recovered. Device memory from Windows desktop and mobile environment will be taken using selected forensic tools shown in Figure 6, Magnet ACQUIRE for the acquisition, DB Browser (SQLite) and Windows WordPad for the forensic analysis.

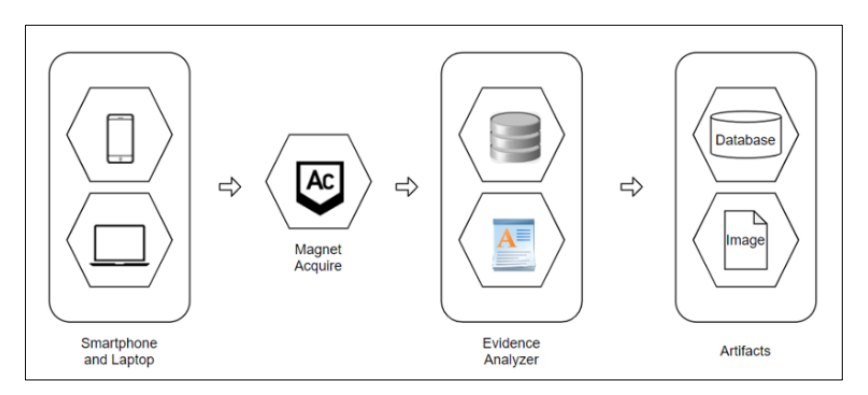

**Figure 6: Forensic tools used in the simulation process**

## 4.2 Forensic Analysis of WhatsApp

The technique used for the forensic analysis experiment is the timeline approach. Several activities were carried out to illustrate the methods used in WhatsApp before collecting evidence. Plan a scenario of scammer acts using the WhatsApp application. The planned scenario was a situation of a victim who was tricked into buying stuff online from advertisements. Next, forensic tools for the acquisition process should be implemented to handle the experiment correctly. This step directed the acquisition of the devices used during the simulation activities: smartphones and laptops. After the investigation, all the evidence related was collected from the victims and examined the case using the evidence analyzer such as DB Browser (SQLite) and Windows WordPad through the WhatsApp application.

## 4.2.1 Analysis of WhatsApp Functionalities

The WhatsApp application supports the exchange of textual and non-textual messages. It also works best on voice and video calls as long as there is an Internet connection. Some of the functionalities or features of WhatsApp are creating a contacts list and it can sync with contacts from a smartphone. The similar functions and special functions on WhatsApp used in smartphones and web browsers are exchange messages and group exchange chats. The unique function of the WhatsApp application used on a smartphone is adding contacts and making voice or video calls.

## 4.2.2 Location and Format of WhatsApp Artifacts

The results of experiments on the location and format of WhatsApp Messenger artifacts were predicted. Android and Windows devices have different paths when acquiring the possible location of evidence. The path would be the crucial part of an investigation where it can be the target of analyzing possible WhatsApp artifacts. Figure 7 and Figure 8 show the folders structure that was adopted from a previous study by Anglano et al.[24], where the WhatsApp application on Android and web browsers stores its artifacts.

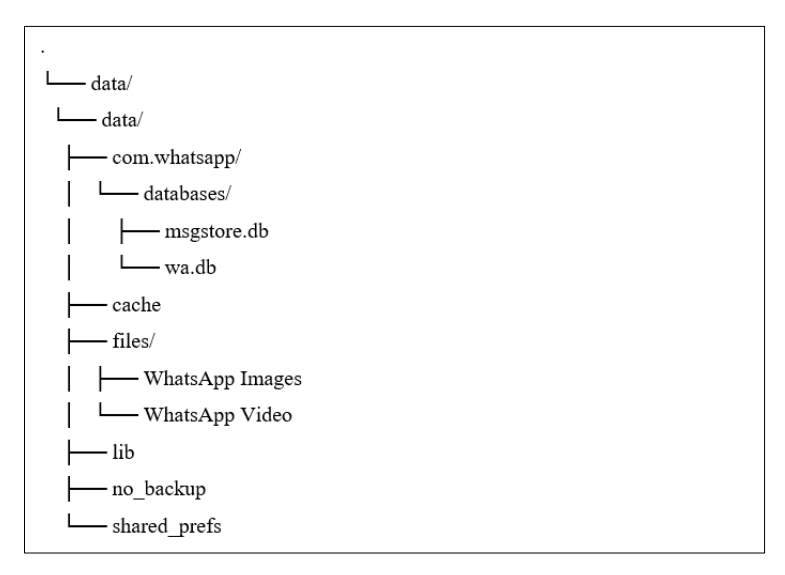

**Figure 7: Structure of the folders where WhatsApp Android stores its artifacts**

From Figure 7, WhatsApp android databases were located at msgstore.db and wa.db. The msgstore.db file consists of the messages table containing chat conversations of users who sent and received messages. The wa.db file contains the wa\_contacts table which includes all WhatsApp contact lists of users.

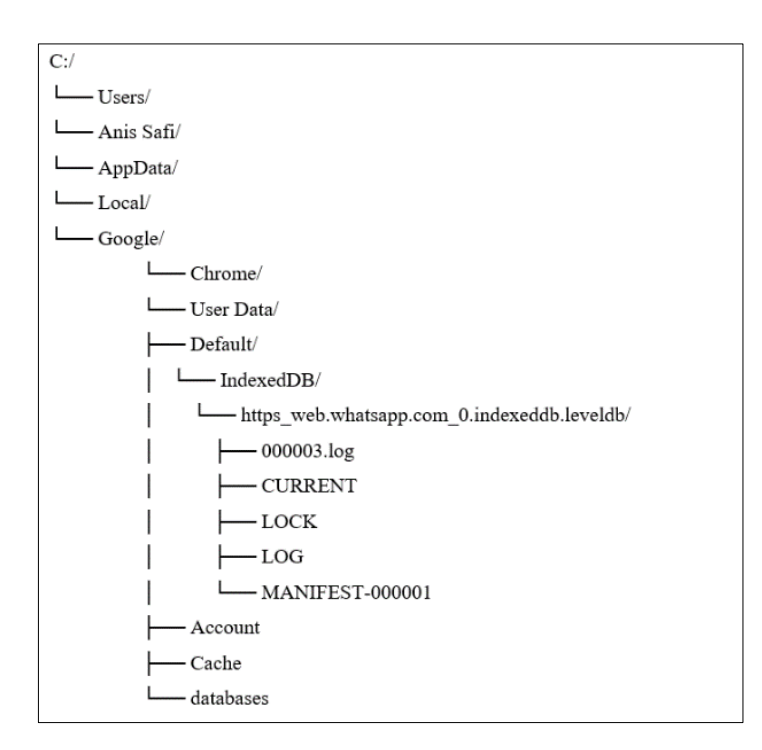

**Figure 8: Structure of the folders where WhatsApp web stores its artifacts**

WhatsApp Web's possible path was located in IndexedDB storage, as shown in Figure 8. From the observation, the .log file was created from .leveldb during the simulation activities. The files inside .leveldb were recorded based on when WhatsApp Web logged into the Google Chrome browser.

- 4.3 Analysis Results
- 4.3.1 WhatsApp Metadata from Android Mobile

This section presents the acquired evidence findings after conducting forensic analysis with DB Browser (SQLite) and Windows WordPad. DB Browser (SQLite) analyzes the database file, msgstore.db and wa.db from Android memory. Figure 9 presents WhatsApp contact details found in wa contacts table. Figure 10 shows the file path of WhatsApp media exchange with the file types. Finally, the chat conversation was presented in the message table of msgstore.db databases. The chat conversation in the message table can be referred to in Appendix A

|                                                                             | Database Structure | <b>Browse Data</b>            | <b>Execute SQL</b> | <b>Edit Pragmas</b> |               |               |               |  |                                           |  |                                                                                         |        |               |  |
|-----------------------------------------------------------------------------|--------------------|-------------------------------|--------------------|---------------------|---------------|---------------|---------------|--|-------------------------------------------|--|-----------------------------------------------------------------------------------------|--------|---------------|--|
| <b>◇ 3 % ÷ 图 曲 图 图 例 图 4 图 4 Filter in any column</b><br>Table: wa_contacts |                    |                               |                    |                     |               |               |               |  |                                           |  |                                                                                         |        |               |  |
|                                                                             | id                 | jid                           |                    | atsapr status time  |               | number        |               |  |                                           |  | conta display name one ty me la msg noto 1 umb noto id timestan ven nam illy na wa name |        |               |  |
|                                                                             | Filter             | Filter                        |                    | Filter Filter       | Filter Filter |               | Filter Filter |  | Filter Filter Filter Filter Filter Filter |  |                                                                                         | Filter | Filter Filter |  |
|                                                                             |                    | 1 601113157394@s.whatsapp.net |                    | $1$ NULL            |               | 0 01113157394 | 6 X           |  | $2$ NULL NULL                             |  | $-1$ 1652867419339 X                                                                    |        | NULL Safv~    |  |

**Figure 9: The wa\_contacts table of wa.db database**

The table structure of wa\_contacts describes as follows: (1) *jid*: WhatsApp ID of the contact, (2) *number*: the contact's associated phone number, (3) *display name*: the contact's display name was saved as 'X' by the user and (4) *wa\_name*: WhatsApp name that has been set in their user's profile.

|    | Table: message_media | ß<br>e a<br>$\ddot{\phantom{a}}$<br>$\overline{\phantom{a}}$<br><b>B</b><br>$\sim$ |           | Filte |
|----|----------------------|------------------------------------------------------------------------------------|-----------|-------|
|    | transcoded           | file_path                                                                          | file size |       |
|    | Filter               | Filter                                                                             | Filter    | Fil   |
| 11 |                      | 0 Media/WhatsApp Video/Sent/VID-20220518-WA0000.mp4                                | 961049    |       |
| 21 |                      | 0 Media/WhatsApp Images/Sent/IMG-20220518-WA0001.jpg                               | 43015     |       |
| 31 |                      | 0 Media/WhatsApp Documents/Sent/Transaction MAYBANK-1.pdf                          | 652614    |       |

**Figure 10: The message\_media table of msgstore.db database**

Figure 10 shows the message media table in the Android device, which consists of the media file path. In addition, the list displays all of the attached files that were sent, along with the file's size.

|              | nt ation origin | timestamp       | received timestamp | receipt_server_timestamp | message_type | text_data                                | sta   |
|--------------|-----------------|-----------------|--------------------|--------------------------|--------------|------------------------------------------|-------|
| Filter       | Filter          | Filter          | Filter             | Filter                   | Filter       | Filter                                   | Filte |
| $\mathbf{u}$ |                 | 0 102792/021A12 | $\mathbf{U}$       | 1007/97/20701            |              | $15$ <i>NULL</i>                         |       |
| $\bf{0}$     |                 | 0 1652857754000 | $\bf{0}$           | 1652857875000            |              | $15$ <i>NULL</i>                         |       |
| $\bf{0}$     |                 | 0 1652857776000 | $\bf{0}$           | 1652857882000            |              | $15$ <i>NULL</i>                         |       |
| $\Omega$     |                 | 0 1652857859000 | $\bf{0}$           | 1652857861000            |              | 0 <sub>Hi</sub>                          |       |
| $\Omega$     |                 | 0 1652857997000 | $\Omega$           | 1652857999000            |              | 0 I found this bag from IG that you sell |       |
| $\bf{0}$     |                 | 0 1652858033000 | 1652858166786      | 1652858037000            |              | $3$ NULL                                 |       |
| $\bf{0}$     |                 | 0 1652858401000 | 1652858402729      | -1                       |              | 0 Hello dear customer, thank you for     |       |
| $\bf{0}$     |                 | 0 1652858777000 | 1652858778647      | $-1$                     |              | 0 Can fill up this details below (postag |       |
| $\mathbf{0}$ |                 | 0 1652859037000 | 1652859044470      | 1652859042000            |              | 1 Is blue one available?                 |       |
| $\Omega$     |                 | 0 1652859069000 | 1652859070651      | -1                       |              | 0 Yes miss                               |       |
| $\Omega$     |                 | 0 1652859151351 | $\mathbf{0}$       | 1652859151000            |              | 0 Name: Anis Safi Binti Mohd Idris       |       |
| $\Omega$     |                 | 0 1652859197665 | $\Omega$           | 1652859197000            |              | 0 Can i transfer the money tomorrow?     |       |
| $\bf{0}$     |                 | 0 1652859340000 | 1652859341619      | -1                       |              | 0 We do first come first serve miss. Do  |       |
| $\bf{0}$     |                 | 0 1652859378776 | $\Omega$           | 1652859378000            |              | 0 Okay i will do the payment now         |       |
| 2048         |                 | 0 1652859472000 | 1652859510966      | 1652859477000            |              | 9 Transaction MAYBANK.pdf                |       |
| $\Omega$     |                 | 0 1652859490000 | $\mathbf{0}$       | 1652859491000            |              | 0 Done payment                           |       |
| $\Omega$     |                 | 0 1652859637000 | 1652859638609      | -1                       |              | 0 Thank you dear, kindly wait for your   |       |
| $\Omega$     |                 | 0 1652867061405 | $\Omega$           | 1652867061000            |              | 0 Hello, do you post out my bag already? |       |
| $\Omega$     |                 | 0 1652867096444 | $\bf{0}$           | 1652867096000            |              | 0 Can i get my tracking number?          |       |
| $\bf{0}$     |                 | 0 1652867115941 | $\Omega$           | 1652867115000            |              | 0 You said you post out bfr 5pm right?   |       |
| $\mathbf{0}$ |                 | 0 1652867161000 | 1652867162634      | -1                       |              | 0 We are so sorry, tracking number wa    |       |
| $\Omega$     |                 | 0 1652867215883 | $\mathbf{0}$       | 1652867216000            |              | 0 But you have post my order right?      |       |
| $\Omega$     |                 | 0 1652867341364 | $\bf{0}$           | -1                       |              | 0 Hello miss??                           |       |

**Figure 11: The message table of msgstore.db database**

As shown in Figure 11, the message table contains information such as text messages, the status of received timestamps and the files attached as described in the table structure, which (1) *key\_id*: For unique message identifier, (2) *status*: Message status which, '0'=received, '4'=waiting on the server, '6'=control message and '13'=message open and read by the recipient, (3) *timestamp*: A timestamp in Unix Epoch Time (ms) format is presented, (4) *received\_timestamp*: Time of the recipient's recognition and (5) *text* data: Users' conversation lists were held on WhatsApp. Table 5 presents the findings of digital evidence of WhatsApp mobile artifacts that stored in SQLite database which shows all the chat conversations between WhatsApp users.

From Table 5, there were conversations related to scam activities around 3:10 PM to 5.49 PM. All the results of WhatsApp chats conversation that happened were analyzed using the DB browser SQLite. The exchange of messages between victim and scammer was done on May 18, 2022. Some shared files are also recorded in the list, which can be analyzed with the types of file formats displayed. The PDF file format was shown in the message table, while the other file format was displayed in the media table. This analysis result may be an important part of WhatsApp artifacts for forensics investigators and support for evidence admitted to court.

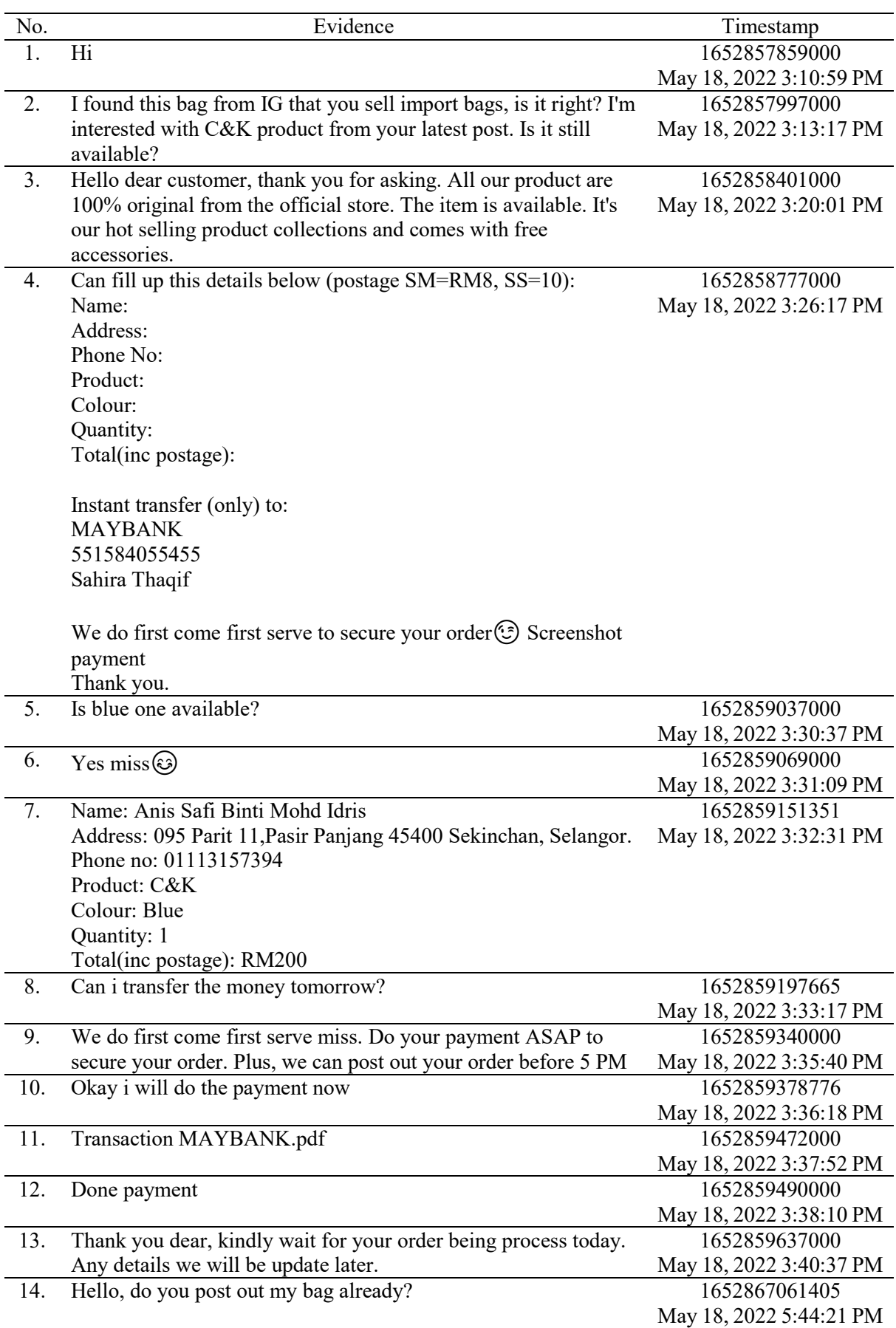

## **Table 6: The findings of digital evidence stored in SQLite database**

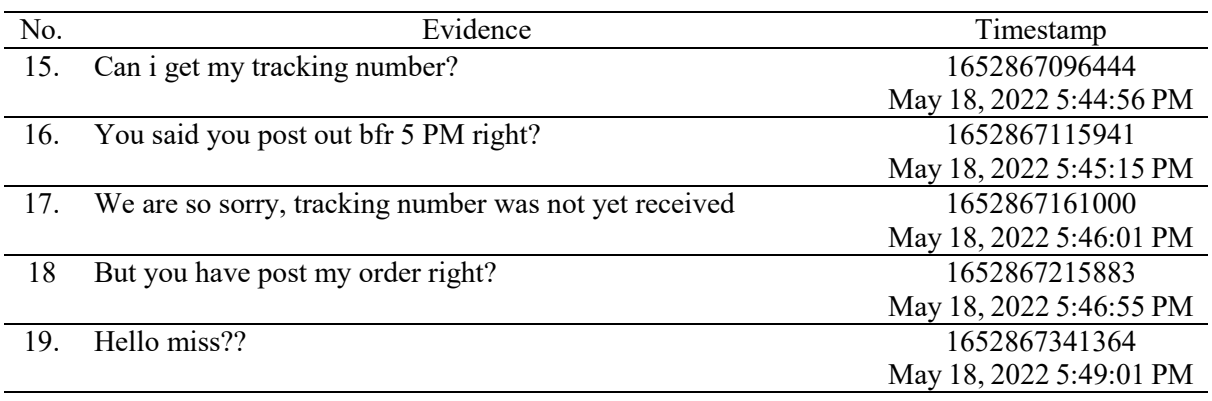

#### **Table 7: (cont)**

## 4.3.2 WhatsApp Metadata from Chrome Browser

The .log and LOG file can be potential evidence for WhatsApp Web artifacts. These files contain valuable information that can help during the investigation. The LOG file has been observed to be possible evidence for WhatsApp Web artifacts because it records the date and time at which the user was active.

| Activate          |           |       |       |       |  |    |       |       |       |       |       |       |
|-------------------|-----------|-------|-------|-------|--|----|-------|-------|-------|-------|-------|-------|
| <b>Deactivate</b> |           |       |       |       |  |    |       |       |       |       |       |       |
| <b>Timestamps</b> | 14:50     | 15:00 | 15.10 | 16 17 |  | 18 | 19:00 | 19:10 | 19:20 | 19:30 | 19:40 | 19:50 |
|                   | 18/5/2022 |       |       |       |  |    |       |       |       |       |       |       |

**Figure 12: Timeline graph of WhatsApp Web logs activities**

As shown in Figure 12, the timestamps of WhatsApp Web log activities were illustrated in a timeline graph where the time of WhatsApp activation and deactivation were used.

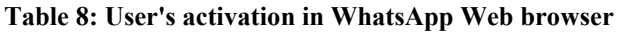

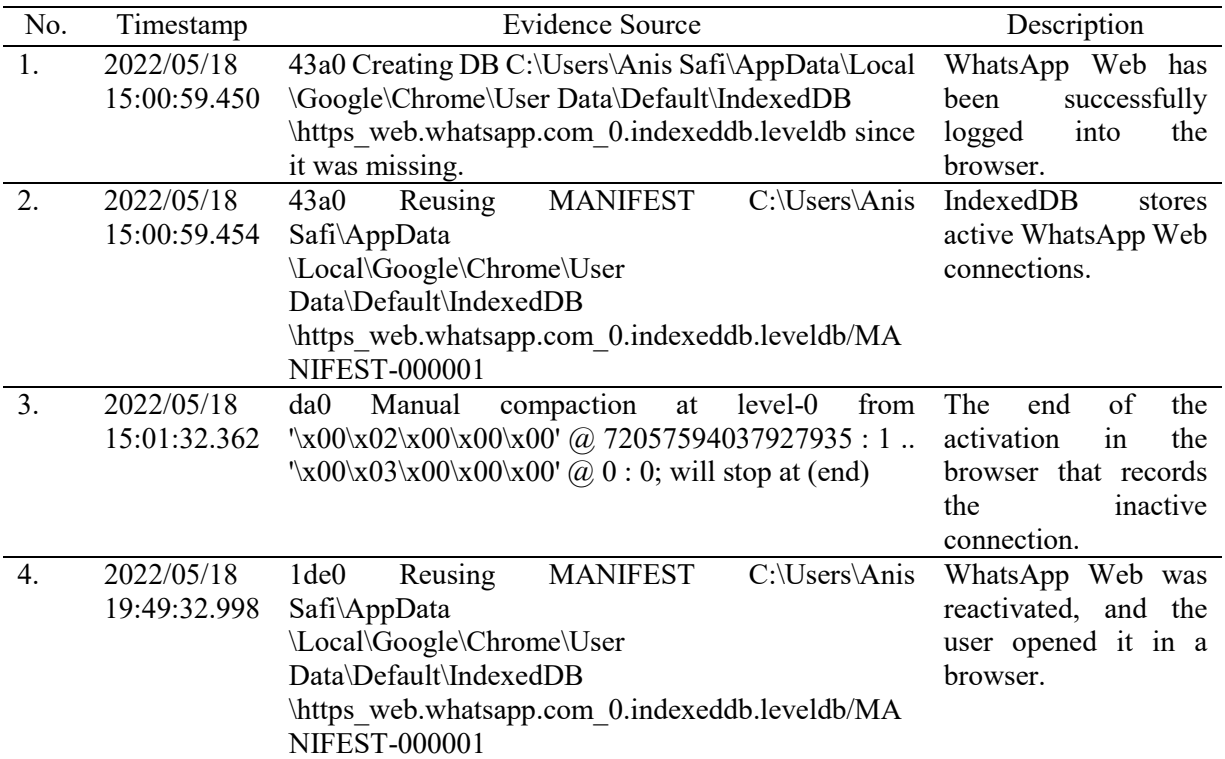

| No. | Timestamp    | <b>Evidence Source</b>                            | Description              |
|-----|--------------|---------------------------------------------------|--------------------------|
| 5.  | 2022/05/18   | 1 de0 Recovering $log$ #3                         | WhatsApp Web was         |
|     | 19:49:32.998 |                                                   | deactivated<br>in<br>the |
|     |              |                                                   | browser.                 |
| 6.  | 2022/05/18   | 1de0 Reusing old log C:\Users\Anis Safi\AppData   | the<br>of<br>The<br>end  |
|     | 19:49:33.046 | \Local\Google\Chrome\User Data\Default\IndexedDB  | activation<br>period,    |
|     |              | \https web.whatsapp.com 0.indexeddb.leveldb/00000 | during<br>which<br>log   |
|     |              | 3.log                                             | activities<br>are        |
|     |              |                                                   | recorded<br>1n           |
|     |              |                                                   | 000003.log.              |

**Table 9: (cont.)**

As shown in Table 6, the LOG file has been observed to be potential evidence for WhatsApp Web artifacts because it records the date and time at which the user was active. Both .log and MANIFEST files are stored in the same file. When the database is opened, the information in the .log file is converted to data points and the MANIFEST file is updated with information about the known data points. From 3:00 PM to 9:49 PM, the status of WhatsApp Web was active. The potential evidence discovered was only temporary because the Google Chrome browser analysis was done manually. The other files contain database sets, but they are unreadable and do not meet the digital evidence criteria required by the court.

#### 4.4 Comparison of the Metadata

The possible digital evidence discussed in the acquisition phase were focused and constructed in Table 7. The artifacts in WhatsApp mobile presents more data than those in WhatsApp on the web. This study shows that the hard disk forensics technique did not acquire data remnants as much as RAM forensics. Previous research collected more data over the WhatsApp web using RAM forensics. It further indicates that WhatsApp Web does not store chat data on the hard disk. Furthermore, it can be proposed to use RAM forensics in order to collect artifacts in relation to the WhatsApp browser. Meaningful events were successfully reconstructed from both WhatsApp web-based and mobile-based applications using the timeline approach.

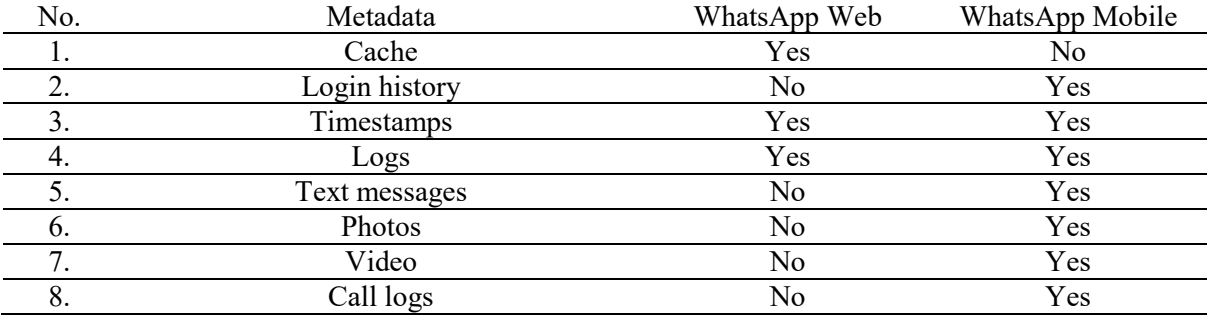

#### **Table 10: Comparison of WhatsApp metadata**

#### **5. Conclusion**

The current study compared the forensic processes to obtain potential digital evidence from WhatsApp web-based and mobile-based applications. This study discovered and analyzed WhatsApp artifacts such as timestamps, media, and logs. The acquired evidence on each WhatsApp environment was recorded as different in the analysis result during the investigation. The acquired artifacts from the two WhatsApp application environments were retrieved in different paths and locations where the evidence could be found. The final objectives indicated the timeline approach used and were successfully observed and compared with two WhatsApp apps. This technique records proof of date and periods for both WhatsApp apps.

Evidence from WhatsApp Web-based applications can be valuable to use in court cases. There are several ways to conduct further research through different environments such as WhatsApp desktop clients. Further research should address discovering more data and information using the WhatsApp desktop application, which saves the WhatsApp folder rather than the browser. Future works should consider producing more WhatsApp artifacts such as cache, media, call logs, and images such as conducting RAM analysis. WhatsApp web can be accessed on any browser that mirrors chat conversations and messages from mobile devices. Microsoft Edge, Safari, Mozilla Firefox, and Opera have supported browsers using WhatsApp Web on a computer. Future work should also consider using iOS, Windows Phone OS, or Symbian.

#### **Acknowledgement**

The authors would like to thank the Faculty of Computer Science and Information Technology, Universiti Tun Hussein Onn Malaysia for its support.

#### **References**

- [1] A. F. Imam Riadi, "Forensic Analysis of Android-based Instant Messaging Application," *12th Int. Conf. Telecommun. Syst. Serv. Appl.*, 2018, doi: 10.1109/TSSA.2018.8708798.
- [2] Dr K Rama Subramaniam, "Digital Forensics As we know it today …," *Valiant Technol. Pvt Ltd*, vol. 13, no. 4, pp. 89–92, 2018.
- [3] M. Kaur, N. Kaur, and S. Khurana, "A Literature review on Cyber Forensic and its Analysis tools," *Ijarcce*, vol. 5, no. 1, pp. 23–28, 2016, doi: 10.17148/ijarcce.2016.5106.
- [4] K. Nadeem, N. Saeed, and N. Ahmed, "A Comparative Study of Digital Forensics and Cybercrime Investigation," *Comput. Appl. Sci. www.erjsciences.info*, vol. 2, pp. 161–171, 2020, [Online]. Available: www.erjsciences.info.
- [5] H. Shidek, N. Cahyani, and A. A. Wardana, "WhatsApp Chat Visualizer: A Visualization of WhatsApp Messenger's Artifact Using the Timeline Method," *Int. J. Inf. Commun. Technol.*, vol. 6, no. 1, p. 1, 2020, doi: 10.21108/ijoict.2020.61.489.
- [6] E. Qawasmeh and M. I. Al-Saleh, "On Producing Events Timeline for Memory Forensics: An Experimental Study," *2020 7th Int. Conf. Inf. Technol. Trends, ITT 2020*, vol. 2020-Janua, 2020, doi: 10.1109/ITT51279.2020.9396748.
- [7] Eoghan Casey, *Handbook of Digital Forensics and Investigation*, Elsevier A. Burlington, USA: Elsevier Inc., 2010.
- [8] K. Rathi, U. Karabiyik, T. Aderibigbe, and H. Chi, "Forensic analysis of encrypted instant messaging applications on Android," *6th Int. Symp. Digit. Forensic Secur. ISDFS 2018 - Proceeding*, vol. 2018-Janua, pp. 1–6, 2018, doi: 10.1109/ISDFS.2018.8355344.
- [9] F. E. Salamh, U. Karabiyik, and M. K. Rogers, "Asynchronous forensic investigative approach to recover deleted data from instant messaging applications," *2020 Int. Symp. Networks, Comput. Commun. ISNCC 2020*, 2020, doi: 10.1109/ISNCC49221.2020.9297227.
- [10] M. Mirza, F. E. Salamh, and U. Karabiyik, "An Android Case Study on Technical Anti-Forensic Challenges of WhatsApp Application," *8th Int. Symp. Digit. Forensics Secur. ISDFS 2020*, 2020, doi: 10.1109/ISDFS49300.2020.9116192.
- [11] S. Adwan and F. Salamah, "A Manual Mobile phone forensic approach towards the analysis of WhatsApp Seven-Minute Delete Feature," *21st Saudi Comput. Soc. Natl. Comput. Conf. NCC 2018*, no. January, pp. 1–5, 2018, doi: 10.1109/NCG.2018.8593153.
- [12] S. D. Utami, C. Carudin, and A. A. Ridha, "Analisis Live Forensic Pada Whatsapp Web Untuk Pembuktian Kasus Penipuan Transaksi Elektronik," *Cyber Secur. dan Forensik Digit.*, vol. 4, no. 1, pp. 24–32, 2021, doi: 10.14421/csecurity.2021.4.1.2416.
- [13] N. Anwar and I. Riadi, "Analisis Investigasi Forensik WhatsApp Messanger Smartphone Terhadap WhatsApp Berbasis Web," *J. Ilm. Tek. Elektro Komput. dan Inform.*, vol. 3, no. 1, p. 1, 2017, doi: 10.26555/jiteki.v3i1.6643.
- [14] G. Grispos, T. Storer, and W. B. Glisson, "A comparison of forensic evidence recovery techniques for a windows mobile smart phone," *Digit. Investig.*, vol. 8, no. 1, pp. 23–36, 2011, doi: 10.1016/j.diin.2011.05.016.
- [15] John Sammons, "Mobile device forensics," *The Basics of Digital Forensics The Primer for Getting Started in Digital Forensics*, 2015. https://www.sciencedirect.com/topics/computerscience/logical-acquisition (accessed Nov. 09, 2021).
- [16] S. C. Sathe and N. M. Dongre, "Data acquisition techniques in mobile forensics," *Proc. 2nd Int. Conf. Inven. Syst. Control. ICISC 2018*, no. Icisc, pp. 280–286, 2018, doi: 10.1109/ICISC.2018.8399079.
- [17] P. N. Alto, "Android Artifacts," *Aug 02, 2021*, 2021. https://docs.paloaltonetworks.com/autofocus/autofocus-admin/autofocus-search/artifacttypes/android-artifacts.html (accessed Nov. 09, 2021).
- [18] D. Rathod, "Web Browser Forensics: Google Chrome Available Online at www.ijarcs.info," *Int. J. Adv. Res. Comput. Sci.*, vol. 8, no. December, pp. 5–9, 2017, doi: 10.26483/ijarcs.v8i7.4433.
- [19] T. Pandela and I. Riadi, "Browser Forensics on Web-based Tiktok Applications," *Int. J. Comput. Appl.*, vol. 175, no. 34, pp. 47–52, 2020, doi: 10.5120/ijca2020920897.
- [20] H. Said, N. Al Mutawa, I. Al Awadhi, and M. Guimaraes, "Forensic analysis of private browsing artifacts," in *2011 International Conference on Innovations in Information Technology*, 2011, pp. 197–202, doi: 10.1109/INNOVATIONS.2011.5893816.
- [21] N. Malviya, "Browser forensics: Google chrome," *Sept 16, 2020*, 2020. https://resources.infosecinstitute.com/topic/browser-forensics-google-chrome/ (accessed Nov. 08, 2021).
- [22] N. V. Vukadinovic, "WhatsApp Forensics: Locating Artifacts in Web and Desktop Clients," *Master's Thesis, Purdue Univ. Grad. Sch.*, no. May, 2019.
- [23] B. Actoriano and I. Riadi, "Forensic Investigation on Whatsapp Web Using Framework Integrated Digital Forensic Investigation Framework Version 2," *Int. J. Cyber-Security Digit. Forensics*, vol. 7, no. 4, pp. 410–419, 2018, [Online]. Available: http://sdiwc.net/digitallibrary/forensic-investigation-on-whatsapp-web-using-framework-integrated-digital-forensicinvestigation-framework-version-2.
- [24] C. Anglano, M. Canonico, and M. Guazzone, "Forensic analysis of Telegram Messenger on Android smartphones," *Digit. Investig.*, vol. 23, no. December, pp. 31–49, 2017, doi: 10.1016/j.diin.2017.09.002.
- [25] N. D. W. Cahyani, N. H. Ab Rahman, Z. Xu, W. B. Glisson, and K.-K. R. Choo, "The role of mobile forensics in terrorism investigations involving the use of cloud apps," 2016, doi: 10.4108/eai.18-6-2016.2264416.
- [26] D. J. Daniels and S. V Hart, "Forensic Examination of Digital Evidence: A Guide for Law Enforcement." 2004, [Online]. Available: https://www.ncjrs.gov/App/Publications/abstract.aspx?ID=199408.